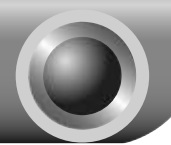

Note

The product model shown in this QIG is TL-PS110U, as an example.

### **Before you start, you should prepare the following items**

- ➢ Windows 2000/XP/2003/Vista/7 computer with print server setup CD
- ➢ One Printer
- ➢ One Printer cable
- ➢ One Router

### **Hardware Installation**

- 1. Turn off the printer's power.
- 2. Connect the print server to your printer with the supplied printer cable. Connect the print server to your Router with the RJ45 cable. The image beside is the classic infrastructure topology for reference:

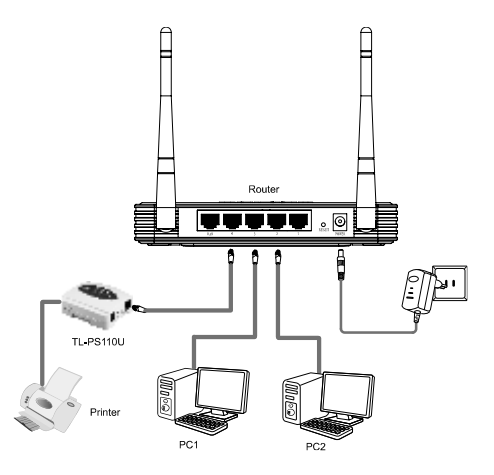

- 3. Turn the printer's power on.
- 4. Plug the AC power adapter into the power connector on the print server.
- 5. Wait 40 seconds as part of the print server's Power On Self Test (POST).

## **Factory Default Settings**

- ➢ Username: admin
- ➢ IP Address: 192.168.0.10
- ➢ Subnet Mask: 255.255.255.0

The TL-PS110U is produced without password by default. Note

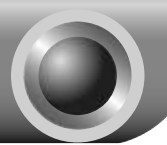

# **Software Installation**

# **1** Configuring the Printer Server

## **Select the Print Server**

Insert the provided CD into your computer's CD dirve, the Setup Wizard will automatically pop up on your computer's screen.

Select **TL-PS110U**

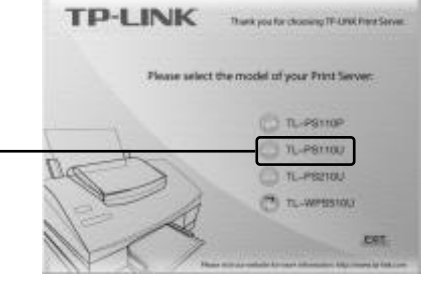

If you don't have a CD-ROM, you can click to our web site (**https://www.tp-link.com/en/download/TL-PS110U.html#Utility**) Note

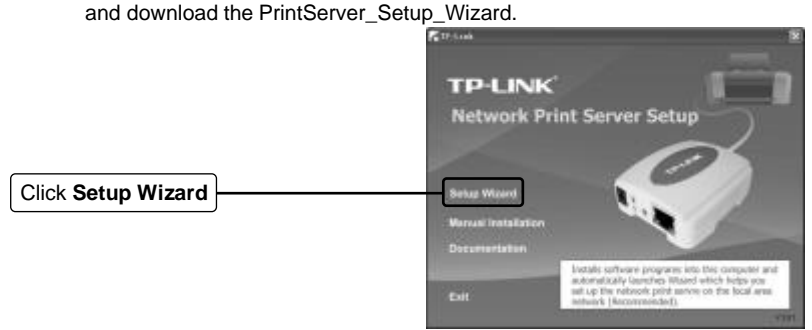

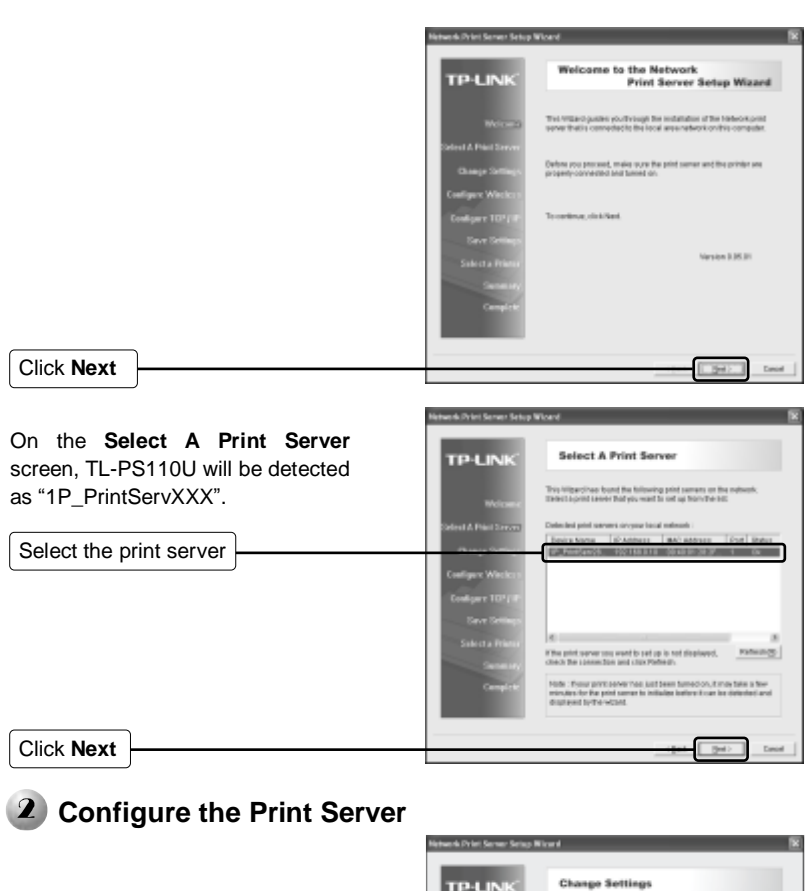

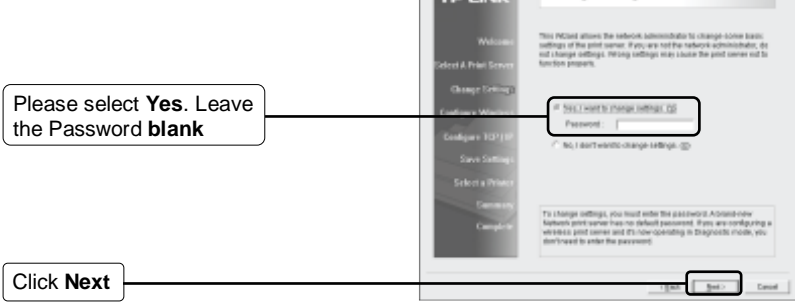

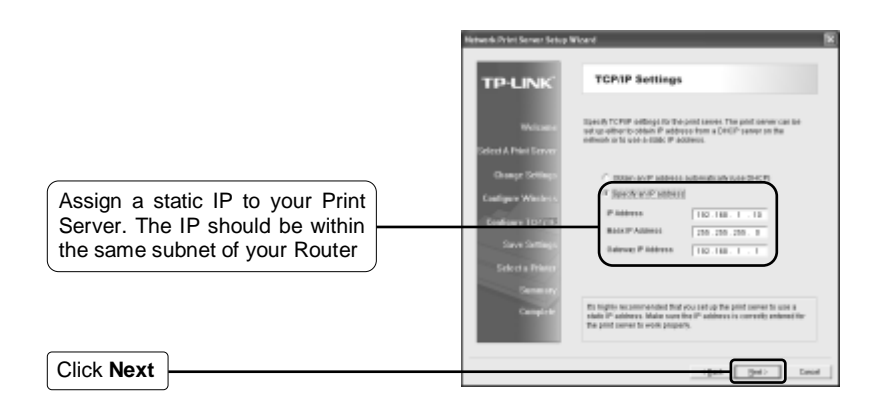

The IP address of the print server must be within **the same subnet** with your Router, for example: Note

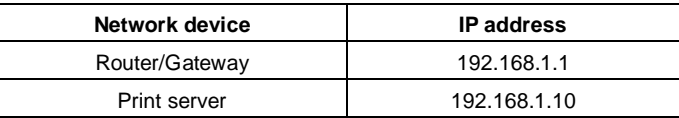

Remember the IP address of the Print Server, because you may log into the Print Server by this IP next time. Note

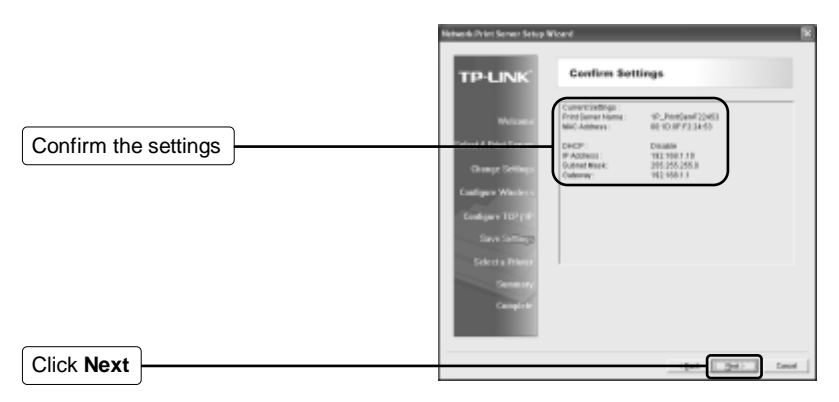

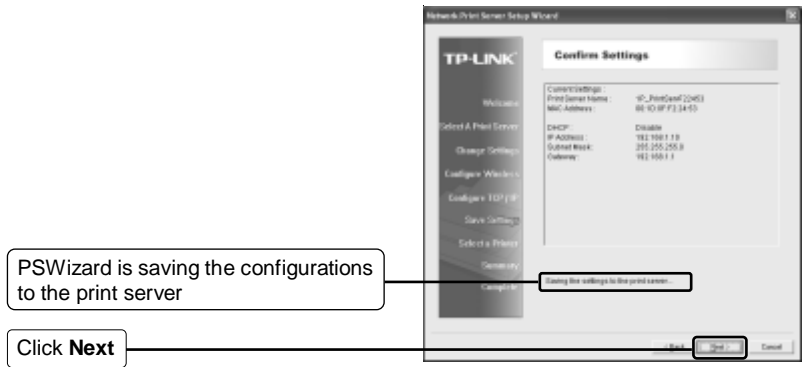

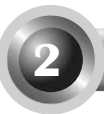

## **2** Configuring the Printer

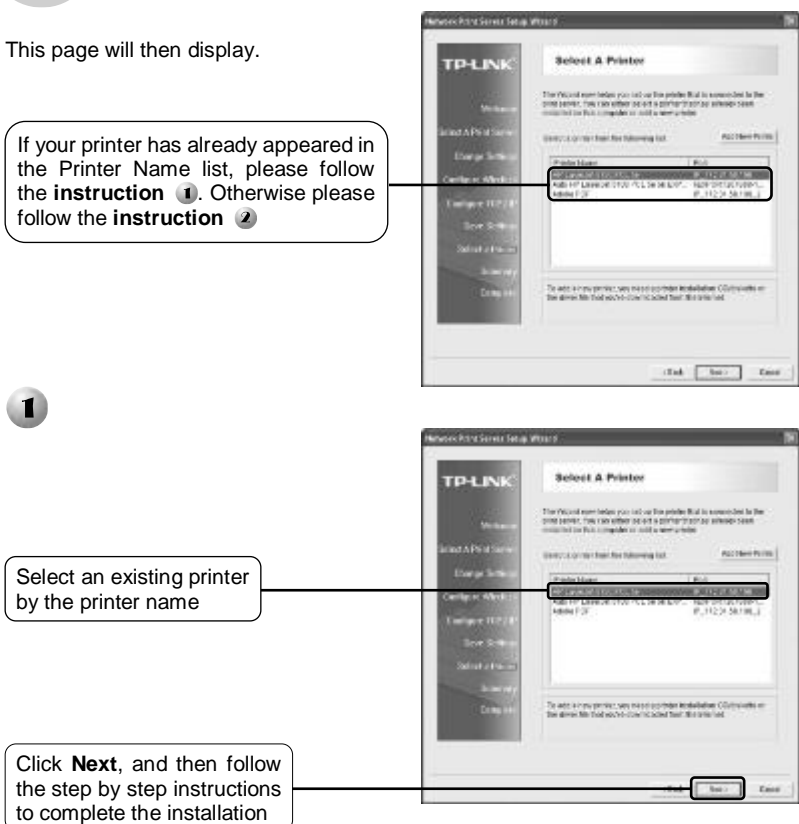

You have now installed the print server and the printer successfully. You can print through the network.

The print server needs to be configured only once, other users who want to share the printer only need to install the printer's driver and configure the TCP/IP port on their computers. Please refer to the User Guide on the resource CD. Note

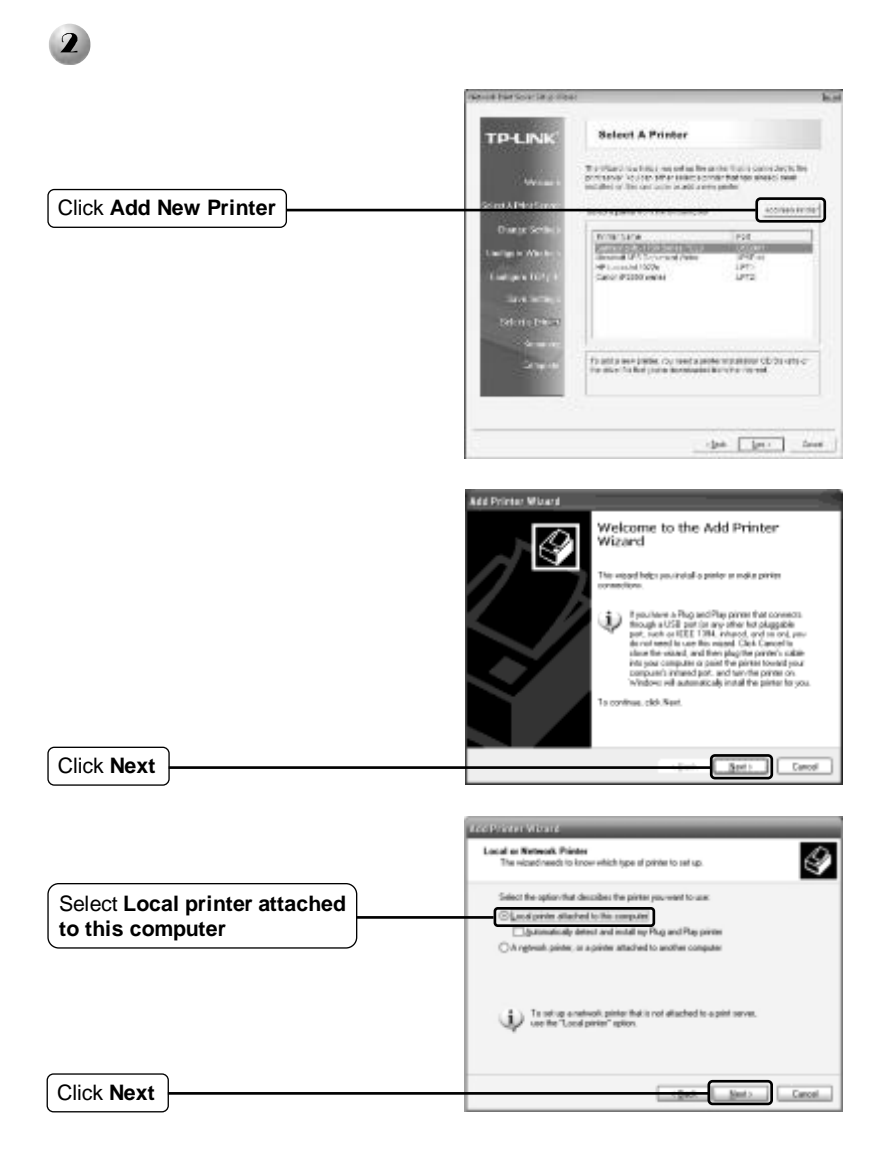

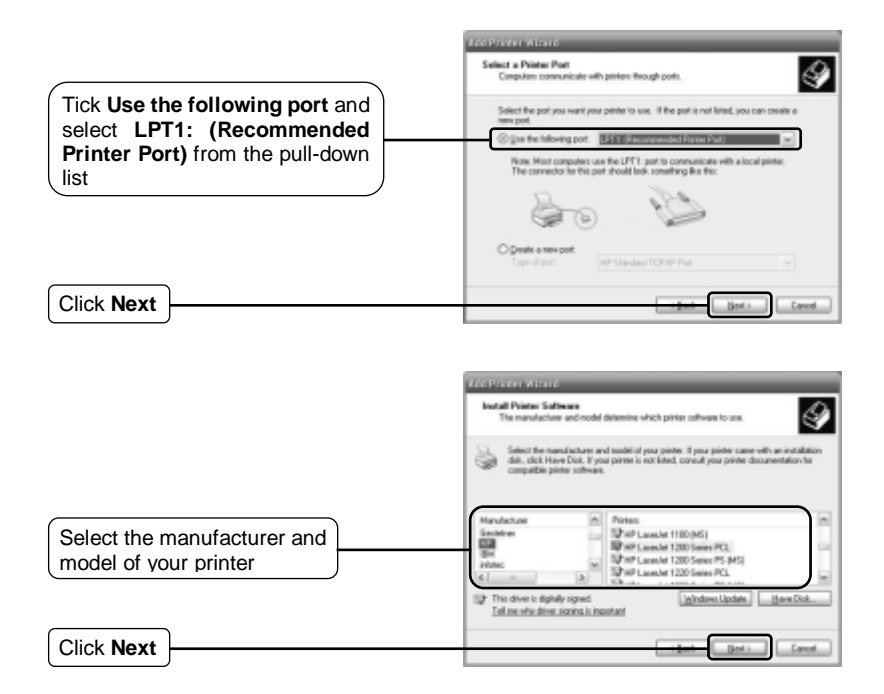

If you already have the printer's driver installed, you will be asked whether to keep or replace it. Please select replace it. Note

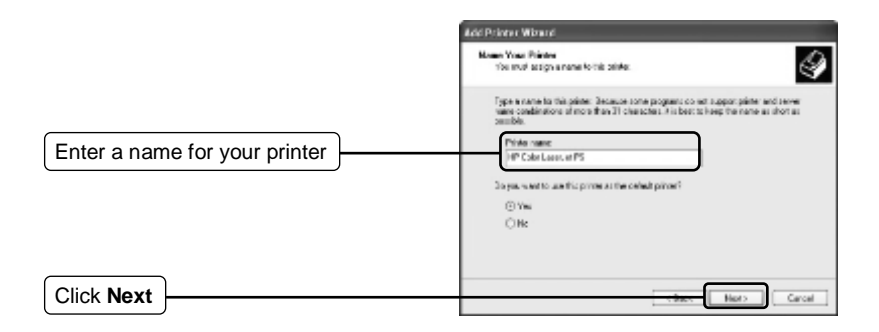

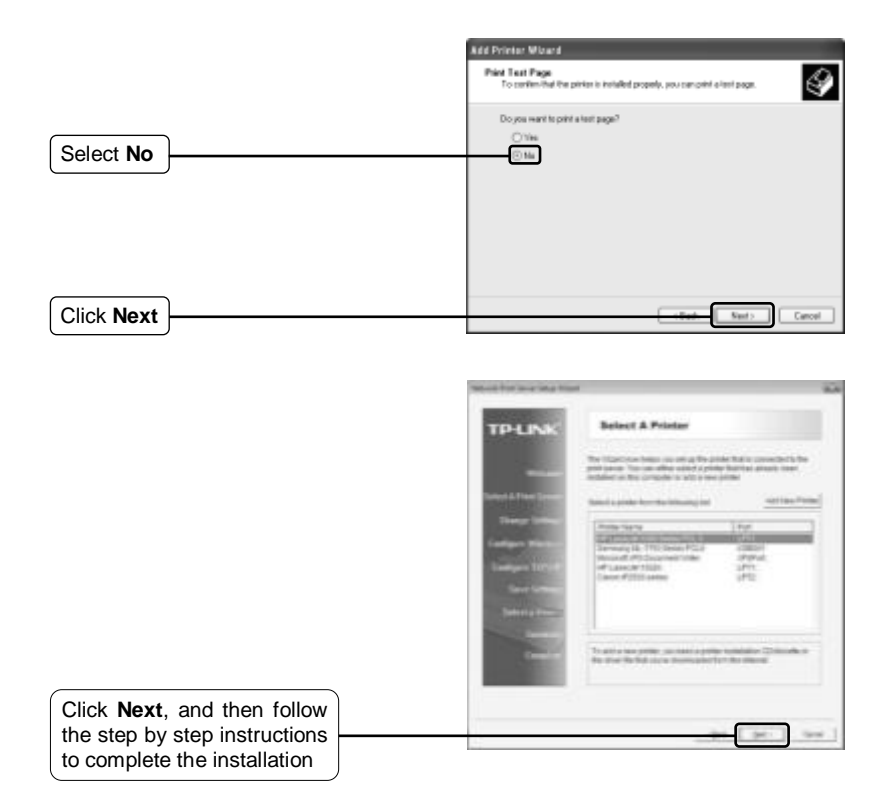

You have now installed the print server and the printer successfully. You can print through the network.

The print server needs to be configured only once, other users who want to share the printer only need to install the driver of the printer and configure the TCP/IP port on their computers. Please refer to the User Guide on the resource CD. Note

## **Technical Support**

- For more troubleshooting help, go to: **http://www.tp-link.com/en/support/faq**
- To download the latest Firmware, Driver, Utility and User Guide, go to: **http://www.tp-link.com/en/support/download**
- $\blacksquare$  For all other technical support, please contact us by using the following details:

#### **Global**

Tel: +86 755 2650 4400 Fee: Depending on rate of different carriers, IDD. E-mail: support@tp-link.com Service time: 24hrs, 7 days a week

#### **USA/Canada**

Toll Free: +1 866 225 8139 E-mail: support.usa@tp-link.com(USA) support.ca@tp-link.com(Canada) Service time: 24hrs, 7 days a week

#### **Turkey**

Tel: 0850 7244 488 (Turkish Service) Fee: Depending on rate of different carriers. E-mail: support.tr@tp-link.com Service time: 09:00 to 21:00, 7 days a week

#### **Ukraine**

Tel: 0800 505 508 Fee: Free for Landline; Mobile: Depending on rate of different carriers E-mail: support.ua@tp-link.com Service time: Monday to Friday, 10:00 to 22:00

#### **Brazil**

Toll Free: 0800 608 9799 (Portuguese Service) E-mail: suporte.br@tp-link.com Service time: Monday to Friday, 09:00 to 20:00; Saturday, 09:00 to 15:00

#### **Indonesia**

Tel: (+62) 021 6386 1936 Fee: Depending on rate of different carriers. E-mail: support.id@tp-link.com Service time: Sunday to Friday, 09:00 to 12:00, 13:00 to 18:00 \*Except public holidays

#### **Australia/New Zealand**

- Tel: NZ 0800 87 5465 (Toll Free) AU 1300 87 5465 (Depending on 1300 policy.) E-mail: support.au@tp-link.com (Australia) support.nz@tp-link.com (New Zealand)
- Service time: 24hrs, 7 days a week

#### **Germany/Austria**

Tel: +49 1805 875 465 (German Service) +49 1805 TPLINK +43 820 820 360

Fee: Landline from Germany: 0.14EUR/min. Landline from Austria: 0.20EUR/min.

E-mail[: support.de@tp-link.com](mailto:support.de@tp-link.com)

Service time: Monday to Friday, 09:00 to 12:30 and 13:30 to 18:00. GMT+1 or GMT+2 (DST in Germany) \*Except bank holidays in Hesse

#### **Singapore**

 $Tel: +6562840493$ Fee: Depending on rate of different carriers. E-mail: support.sg@tp-link.com Service time: 24hrs, 7 days a week

#### **UK**

Tel: +44 (0) 845 147 0017 Fee: Landline: 1p-10.5p/min, depending on the time of day. Mobile: 15p-40p/min, depending on your mobile network. E-mail[: support.uk@tp-link.com](mailto:support.uk@tp-link.com) Service time: 24hrs, 7 days a week

#### **Italy**

Tel: +39 023 051 9020 Fee: Depending on rate of different carriers. E-mail: support.it@tp-link.com Service time: Monday to Friday, 09:00 to 13:00; 14:00 to 18:00

#### **Malaysia**

Toll Free: 1300 88 875 465 Email[: support.my@tp-link.com](mailto:support.my@tp-link.com) Service time: 24hrs, 7 days a week

#### **Poland**

Tel: +48 (0) 801 080 618 +48 223 606 363 (if calls from mobile phone) Fee: Depending on rate of different carriers. E-mail: support.pl@tp-link.com Service time: Monday to Friday, 09:00 to 17:00. GMT+1 or GMT+2 (DST)

#### **France**

Tel: 0820 800 860 (French service) Fee: 0.118 EUR/min from France Email: support.fr@tp-link.com Service time: Monday to Friday, 09:00 to 18:00 \*Except French Bank holidays

#### **Switzerland**

Tel: +41 (0) 848 800 998 (German Service) Fee: 4-8 Rp/min, depending on rate of different time.

E-mail: support.ch@tp-link.com Service time: Monday to Friday, 09:00 to 12:30 and 13:30 to 18:00. GMT+1 or GMT+2 (DST)

#### **Russian Federation**

Tel: 8 (499) 754 5560 (Moscow NO.) 8 (800) 250 5560 (Toll-free within RF) E-mail: support.ru@tp-link.com Service time: From 09:00 to 21:00 (Moscow time) \*Except weekends and holidays in RF